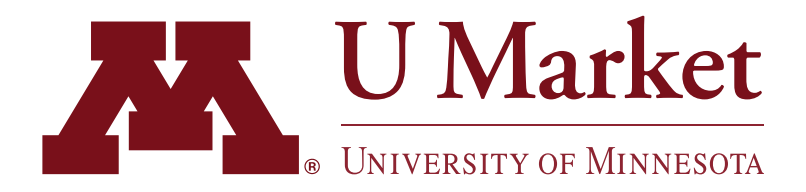

## HOW TO CHANGE/ADD DELIVERY ADDRESSES

Requesters—has one of your labs moved or do you need your U Market orders delivered to someplace new? If so, create a new PLocation code!

PLocation codes are unique numbers stored in EFS, which reference your shipping address in a specific format. [List of existing PLocation Codes](http://z.umn.edu/ShipToLocationCodes ).

*IMPORTANT— Do not use a "One-Time Address" change. The layout for "One-Time Address" is not the same as the layout for a PLocation and can create errors with the supplier and delays in delivery. We suggest that if you are sending orders to a unique location, that you create a PLocation code for that delivery address.*

## **To create a new PLocation Code, please follow these steps:**

- 1. Download the [EFS New Location Request Form.](https://policy.umn.edu/sites/policy.umn.edu/files/forms/um1686.xlsx)
- 2. Comply with the form's guidelines. The address must bear particular information on specific lines for deliveries to be routed correctly.
	- New Location Code: Department ID ([Current Dept IDs](https://myaccount.umn.edu/dirtools/etc/deptcodes.html))
	- Description: Used by Requester to define address (i.e., Bob's Lab)
	- Line 1: Department name
	- Line 2: Room and Building (i.e., RM 122 Civil Engineering B)
	- Line 3: Street Address
	- Postal Address: as directed
- 3. Scan and submit the form to controller@umn.edu.
- 4. If you have any questions, please contact U Market Customer Support at 612-624-4878, ums@umn.edu.